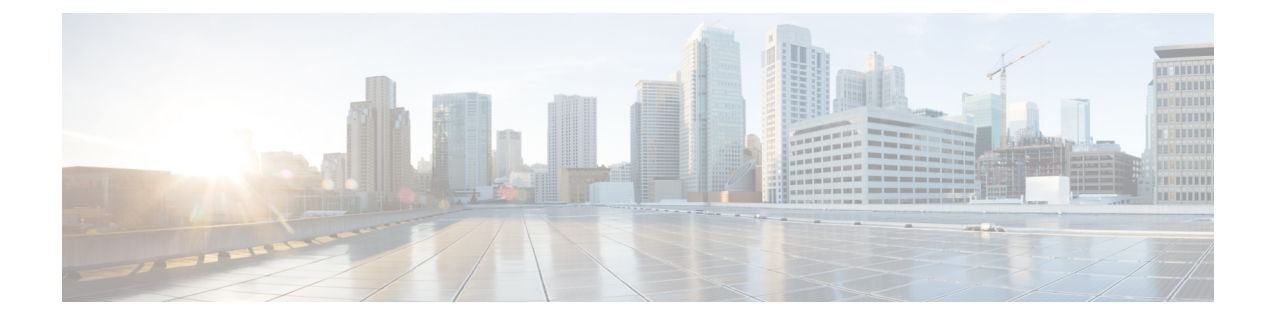

## install-vts-helpers.sh - Bash Script

#!/bin/bash -e

```
# Script used to create a yum repository config entry for Cisco VTS
```

```
CONTINUE SCRIPT=true
INTERACTIVE MODE=false
REPO DIR="/etc/yum.repos.d/"
RepoUrl="https://devhub.cisco.com/artifactory/vts-yum/2.6.0.vts260-os-newton/"
RepoUrlDef=$RepoUrl
RepoUserName=""
RepoPassword=""
```
packages="cisco-vts-overcloud-installer cisco-vts-tripleo-heat-templates-extra "

```
# # # ## Help
***
```
function show help {

```
echo "Options are:"
echo " --RepoUser=Username for the repo hosting the Cisco VTS RPMS. OPTIONAL"
echo " -- RepoPass=Password for the repo hosting the Cisco VTS RPMS. OPTIONAL"
echo " --RepoUrl=Base URL for the repo hosting the Cisco VTS RPMs. OPTIONAL. Defaults
to ${RepoUrl}"
echo " -- Proxy=Host name/IP and port for the HTTP/HTTPS proxy. Eg proxy-server: 3128.
OPTIONAL."
echo " --ProxyCreds=Proxy Username: Password. Eg user: password OPTIONAL."
echo " -h or --help: Show this message"
}
```
## $# # # #$

```
# Repo create
# # # #
```
function create repo file {  $rm-f$  \${REPO FILE}

```
cat <<EOT >> ${REPO_FILE}
[\${repo}\]name = ${ repo}baseurl = $[Report]username=${RepoUserName}
password=${RepoPassword}
enabled = 0qpqcheck = 0
metadata expire = 86400
EOT
```

```
\overline{\phantom{a}}
```

```
function export_proxy {
if [[ -n "$Proxy" ]]; then
    echo "Exporting Proxy settings into environment variables"
    local_ips=`ifconfig | grep -Eo 'inet
(\text{addr:})?([0-9]*\backslash.)\{3\}[0-9]*' | grep -Eo \{([0-9]*\backslash.)\{3\}[0-9]*' | grep -v '127.0.0.1'
    no_proxy="localhost,127.0.0.1"
    for local_ip in ${local_ips[@]}; do
       no_proxy="${no_proxy},${local_ip}"
    done
    echo "no proxy settings for local IPs: ${no proxy}"
    if [[ -n "$ProxyCreds" ]]; then
        _proxy="http://${ProxyCreds}@${Proxy}"
    else
        _proxy="http://${Proxy}"
    fi
    echo "http and https proxy settings: \S[ proxy}"
    export no_proxy="${no_proxy}"
    export {http, https, HTTP, HTTPS}_proxy="${_proxy}"
fi
}
####
# Install the vts install tools
####
function install cisco vts install helpers {
    echo "Installing via yum: ${packages}"
    yum install -y ${packages} --enablerepo ${repo}
}
####
# Main
####
if \lceil $# -1t 1 ]; then
    INTERACTIVE_MODE=true
    echo "This script can be used in non-interactive mode (install-vts-helpers --help to
display options)"
    read -p "To continue in Interactive mode press return; To quit press 'q': " Dummy
    if [ "$Dummy" = "q" ]; then
        exit 0
    fi
    #show_help
    read -p "VTS Repo User [$RepoUserName]: " RepoUserName
    echo -n "VTS Repo Password [$RepoPassword]:
    read -s RepoPassword
    echo
    read -p "VTS Repo URL [$RepoUrlDef]: " RepoUrl
    RepoUrl="${RepoUrl:-$RepoUrlDef}"
    read -p "Proxy IP:Port[optional]: " Proxy
    read -p "Proxy username[optional]: " ProxyUser
    echo -n "Proxy password[optional]: "
    read -s ProxyPass
    echo
    ProxyCreds=${ProxyUser}":"${ProxyPass}
    printf "\nChecking for mandatory input parameters .....\n"
    if [ -z "$RepoUserName" ]; then
        echo "VTS Repo User is mandatory"
        CONTINUE_SCRIPT=false
    fi
    if [ -z "$RepoPassword" ]; then
```

```
echo "VTS Repo password is mandatory"
        CONTINUE_SCRIPT=false
    fi
fi
if [ "$CONTINUE_SCRIPT" = false ]; then
    echo "Exiting script"
    exit 1
fi
# This block is relevant for non-interactive mode only
if [ "$INTERACTIVE MODE" = false ]; then
    for i in "$@"
    do
    case $i in
        --RepoUrl=*)
        Repolirl="${i#*=}"
        ;;
        --RepoUser=*)
        RepoUserName="${i#*=}"
        ;;
        --RepoPass=*)
        RepoPassword="${i#*=}"
        ;;
        --Proxy=*)
        Proxy = \frac{1}{2}${i#*=}"
        ;;
        --ProxyCreds=*)
        ProxyCreds="${i#*=}"
        ;;
        -h|-he1p)show_help
        CONTINUE_SCRIPT=false
        exit
        ;;
        *)
        echo "unknown option"
        show help # unknown option
        CONTINUE_SCRIPT=false
        exit
       ;;
    esac
    done
fi
repo=`echo ${RepoUrl%/} | rev | cut -d/ -f1 | rev`
REPO_FILE="${REPO_DIR}${repo}.repo"
echo "Creating ${REPO_FILE}"
create repo file
export_proxy
install_cisco_vts_install_helpers
echo "Done"
```
 $\mathbf l$ 

I